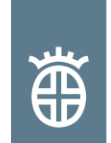

### **INFORMATION CLIENTS**

### TRANSMISSION ELECTRONIQUE DES DONNEES DES CERTIFICATS DE RECEPTION ET CONVERSION EN FORMAT XLS Révision : 0, juin 2012, 2 pages

### **Mots clés : certificat de réception, données du certificat, transmission d'informations, EDI**

Depuis 2002, Dillinger Hütte GTS peut vous envoyer, si vous le désirez, les certificats de réception en format pdf (cf. l'information clients : « Transmission automatique des certificats de réception par e-mail ou télécopie »). L'envoi par e-mail diminue le délai d'envoi du certificat et allège l'archivage.

Cependant, les clients ne peuvent pas aisément modifier et traiter les informations contenues dans ces documents PDF, que ce soit pour contrôler la qualité, pour réaliser des statistiques ou pour tout autre motif. Dillinger Hütte GTS propose désormais à ses clients, en plus de l'envoi habituel du certificat de réception, l'envoi électronique des informations contenues dans le certificat. Celles-ci pourront, selon les besoins, être converties dans un autre format par le client.

Pour vous aider à convertir le fichier, Dillinger Hütte GTS tient à votre disposition, sur son site internet, un programme d'aide que vous trouverez dans son espace client E-Service sous :

[https://www.dillinger.de/d/fr/e-service/tools/donnees-certificat/index.shtml.](https://www.dillinger.de/d/fr/e-service/tools/donnees-certificat/index.shtml)

Ce service représente une information non contractuelle, en plus de la transmission habituelle des certificats. Si des différences apparaissent entre les informations converties et le fichier d'origine, seule la version papier ou pdf du certificat est valable. Dillinger Hütte GTS ne prend donc pas la responsabilité, sur le plan légal, des éventuelles erreurs ou des préjudices qui pourraient être subis suite à la transmission ou à la conversion des données du certificat.

## Transfert en format Excel

Vous pouvez, lors de votre commande chez Dillinger Hütte GTS, demander la transmission électronique des données de vos certificats. Vous les recevrez à l'adresse email que vous aurez choisie au préalable. Vous pouvez télécharger un programme gratuit qui vous permettra de convertir les informations de votre certificat en format Excel à l'adresse :

[https://www.dillinger.de/d/fr/e-service/tools/donnees-certificat/index.shtml.](https://www.dillinger.de/d/fr/e-service/tools/donnees-certificat/index.shtml)

Vous y trouverez également des informations sur les configurations requises pour votre installation, des précisions sur la garantie relative à l'exactitude des données converties, ainsi que des indications sur l'approche adoptée concernant la réorganisation des données du certificat.

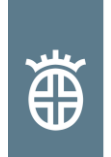

# **DILLINGER HÜTTE GTS**

# Utilisation du programme de conversion des données du certificat en format Excel

- Etape 1 : Ouvrir le programme : DillingerCertDat.xls. **Le nom de ce programme ne doit pas être changé.**
- Etape 2 : Sélectionner et ouvrir le fichier contenant les informations que vous souhaitez convertir (numéro de la commande-numéro du certificat-version.txt, par exemple : 0123456-001-01.txt)
- Etape 3 : Répondre à la question de sécurité par « oui » (« ja »). Les informations sont mémorisées, un nouveau document est créé et le programme DillingerCertDat.xls se ferme automatiquement.

Le fichier Excel «fichier 1 » contient toutes les informations du certificat en anglais, réparties dans plusieurs feuilles de calcul Excel, comme indiqué sur l'image 1 :

**Description\_of\_Records\_horiz / SA000 / SA100 / SA110 / SA150 / SA200 / SA210 / SA400 / SA410 / SA999** 

Description\_of\_Records\_horiz : description détaillée du contenu.

SA000 : informations générales, par exemple la date de la transmission

SA100 : données de la commande

SA110 : informations complémentaires sur la commande

- SA150 : informations sur les postes / les numéros de tôles
- SA200 : résultats des essais de traction

SA210 : résultats des essais de dureté, de résilience et BDWTT

- SA220 : quand cela est nécessaire : tôle fille
- SA400 : analyse sur coulée
- SA410 : analyse sur produit

SA999 : conclusion et informations générales, par exemple le nombre de donnés

### **Image 1 : répartition des donnés du certificat dans les feuilles de calcul**

## **Interlocuteurs**

Les interlocuteurs pour les tôles fortes de Dillinger Hütte GTS sont les sociétés de vente. Les noms et coordonnées de votre interlocuteur privilégié sont disponibles sur notre site internet. [\(http://www.dillinger.de/kontakt\)](http://www.dillinger.de/kontakt).

Révision 0 Dillingen, juin 2012

Service marketing, négoce et oxycoupeurs [markting-steel-service-centers@dillinger.biz](mailto:markting-steel-service-centers@dillinger.biz)